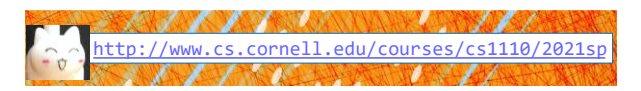

Lecture 3: Functions & Modules (Sections 3.1-3.3, 2.4)

CS 1110 Introduction to Computing Using Python

> [E. Andersen, A. Bracy, D. Fan, D. Gries, L. Lee, S. Marschner, C. Van Loan, W. White]

# Announcements/Reminders

- *New* seat assignments for all students at in-person sections. See CMS "Seat Assignments – week 2".
- Textbook: We deactivated instant access (\$\$\$) for CS1110; use the *free* online version from the course homepage
- Do pre-lecture activities (reading/videos) *before* each lecture
- *INFO 1998 Intro to Machine Learning* (ML), 1 cr, Feb 24 May 5, led by Cornell Data Science (DS) undergrads. Python+DS+ML. More info and register at **tiny.cc/info1998\_sp21**
- Zoom: please use the raise hand tool  $\mathbf{\Psi}$  to indicate that you want to ask a question. Lower hand afterwards.

### **Function Calls**

• Function expressions have the form:

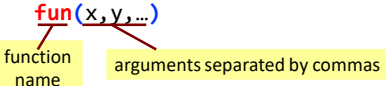

• Some math functions built into Python:

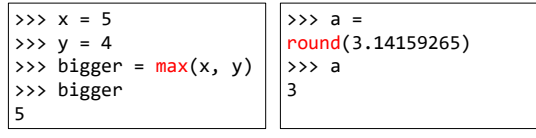

Arguments can be any expression <sup>5</sup>

# **Always-available Built-in Functions**

- You have seen many functions already
	- Type casting functions: int(), float(), bool()
	- Get type of a value: type()
	- Exit function: **exit()**

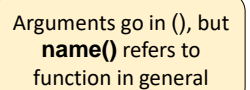

3

6

8

• Longer list:

<http://docs.python.org/3.7/library/functions.html>

### **Modules**

- Many more functions available via built-in *modules*
	- "Libraries" of functions and variables
- To access a module, use the import command:

import <*module name*>

Can then access functions like this:

<*module name*>**.**<*function name*>(<*arguments*>)

- **Example**:
- >>> import math
- >>> p = math.ceil(3.14159265) >>> p
- 4

# **Module Variables**

- Modules can have variables, too
- Can access them like this: <*module name*>**.**<*variable name>*
- **Example**:

- >>> import math
- >>> math.pi
- 3.141592653589793

Visualizing functions & variables available

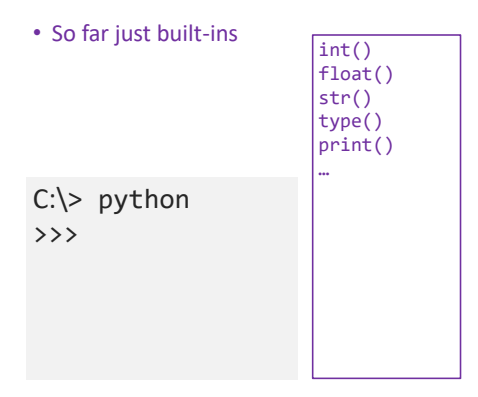

# Visualizing functions & variables available

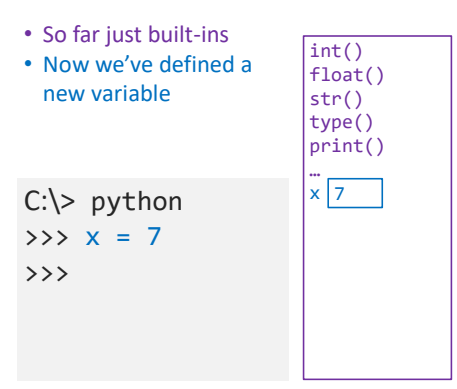

# Visualizing functions & variables available

9

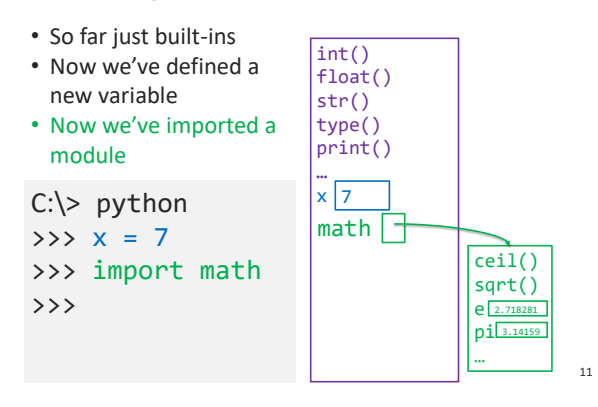

### **module help**

10

12

*After* importing a module, can see what functions and variables are available:

>>> help(<*module name*>)

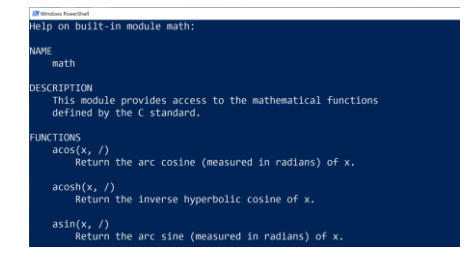

### **Reading the Python Documentation**

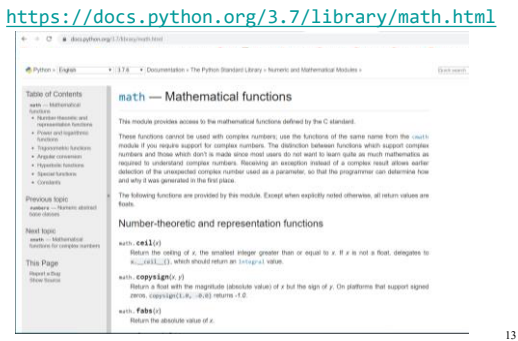

### **Reading the Python Documentation**

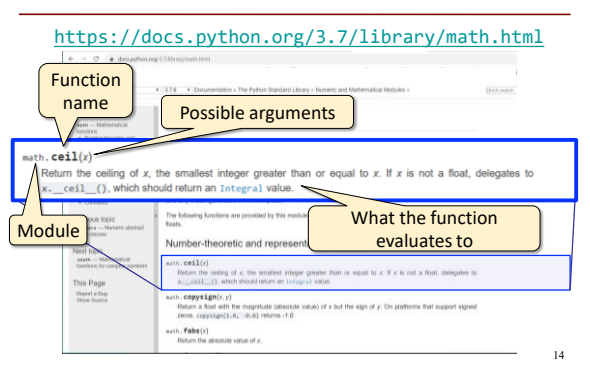

### **Other Useful Modules**

#### • io

- Read/write from files
- random
	- Generate random numbers
	- Can pick any distribution
- string
	- Useful string functions
- sys
	- **Information about your OS**

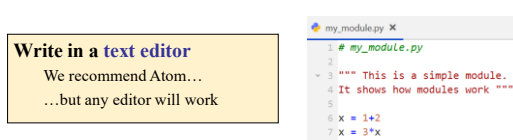

**Making your Own Module**

#### **Interactive Shell vs. Modules**

15

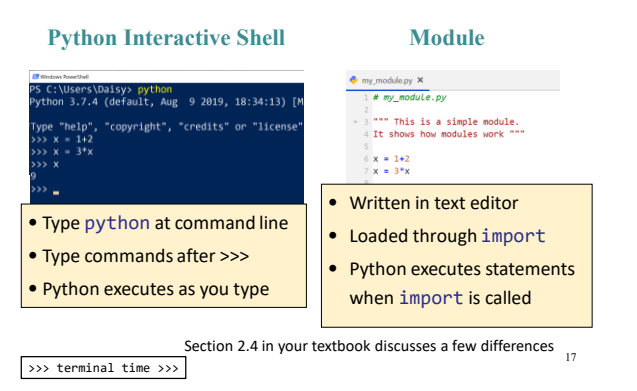

### **my\_module.py**

16

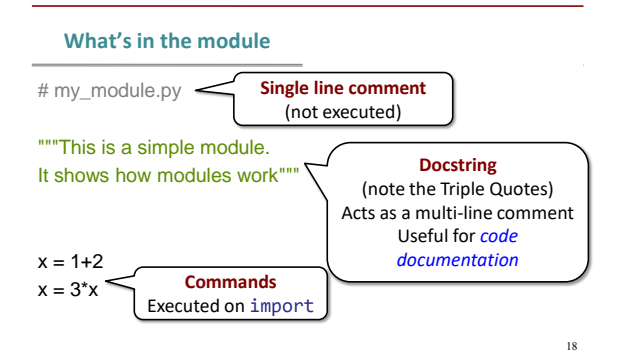

### **Modules Must be in Working Directory!**

Must run python from same folder as the module

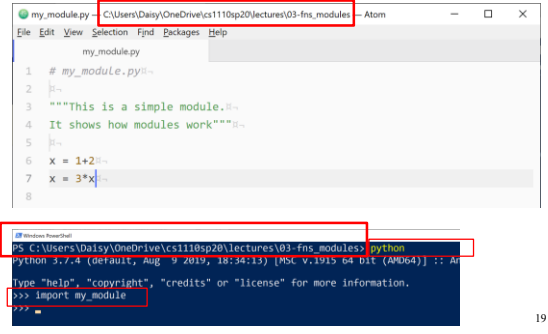

### **Using a Module (my\_module.py)**

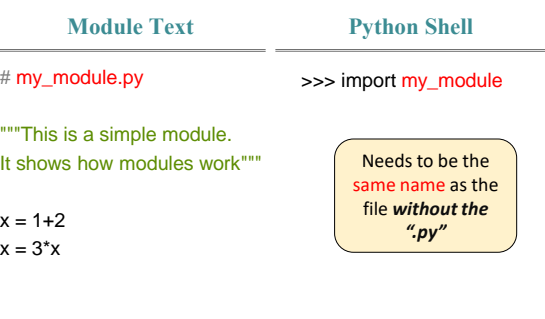

20

#### **On import….**

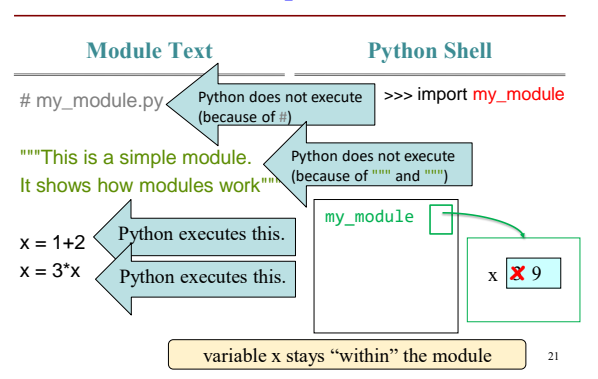

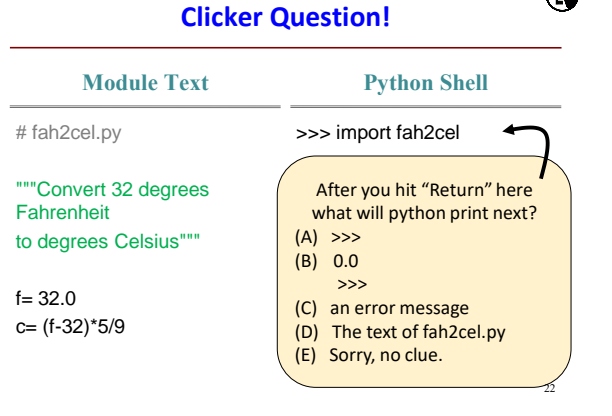

 $\mathbf \Phi$ 

### **Using a Module (my\_module.py)**

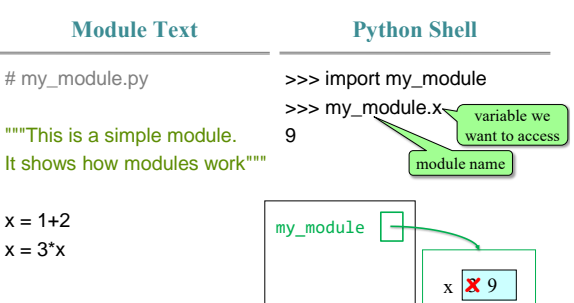

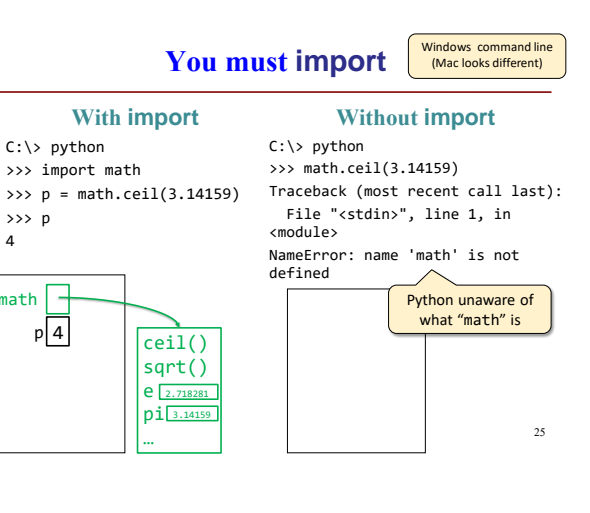

### **You Must Use the Module Name**

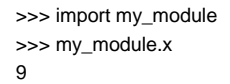

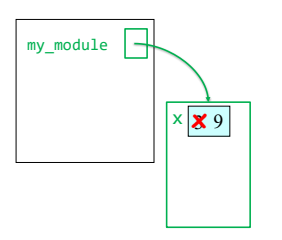

>>> import my\_module >>> x

Traceback (most recent call last): File "<stdin>", line 1, in <module> NameError: name 'x' is not defined

24

>>> p 4

math

 $p \mid 4$ 

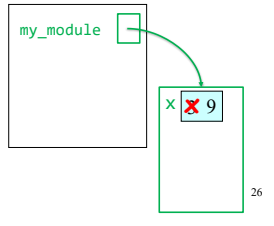

# **What does the docstring do?**

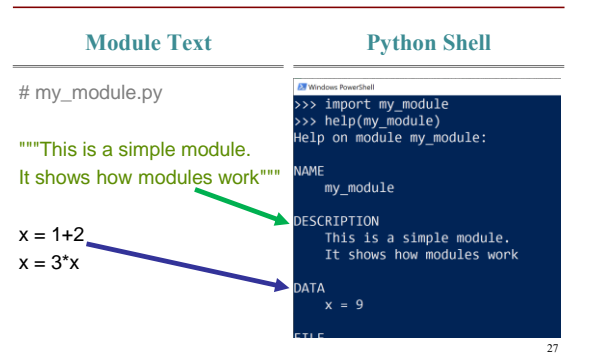

### **from command**

- You can also import like this: from <module> import <function name>
- **Example**:
	- >>> from math import pi

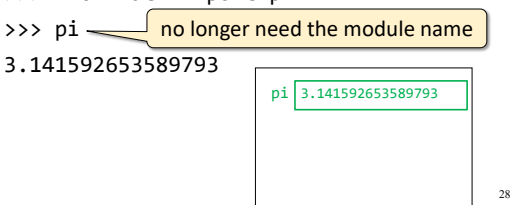

### **from command**

- You can also import *everything* from a module*:* from <module> import \*
- **Example**: >>> from math import \* >>> pi 3.141592653589793 >>> ceil(pi) 4 Module functions now behave like built-in functions  $\frac{1}{29}$ 3.141592653589793 pi ceil() sqrt() e 2.718281828459045 …

#### **Dangers of Importing Everything**

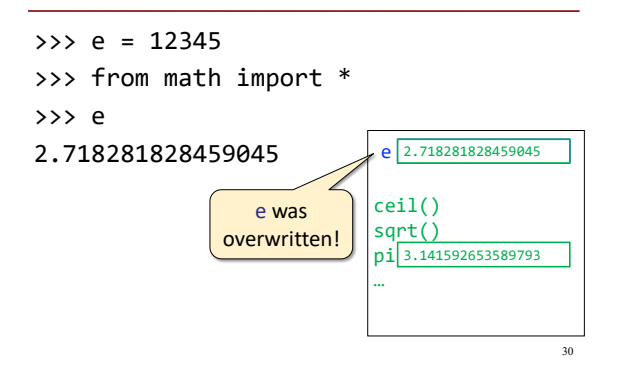

### **Avoiding from Keeps Variables Separate**

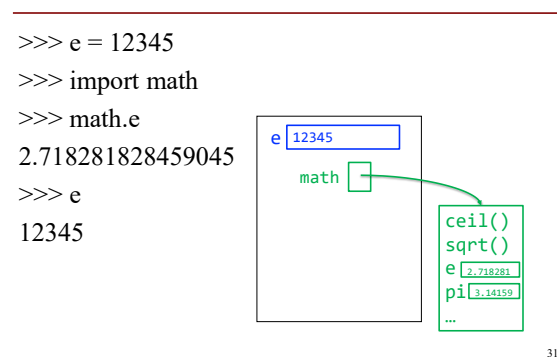

### **Ways of Executing Python Code**

- 1. running the Python Interactive Shell
- 2. importing a module
- 3. NEW: running a script

### **Running a Script**

- From the command line, type: python <script filename>
- Example:
	- C:\> python my\_module.py  $C:\rangle$

looks like nothing happened

• Actually, something did happen Python executed all of my\_module.py

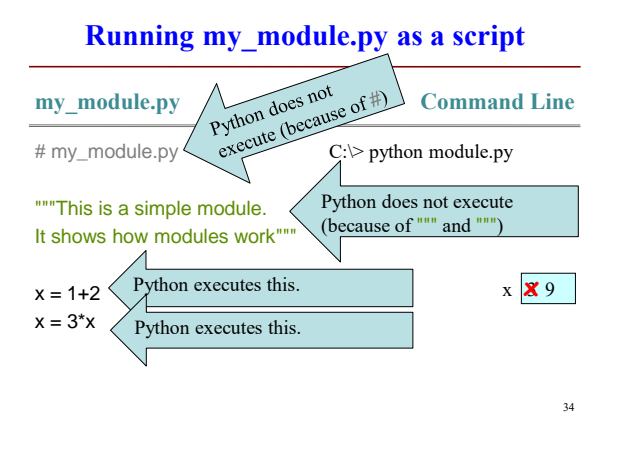

### **Running my\_module.py as a script**

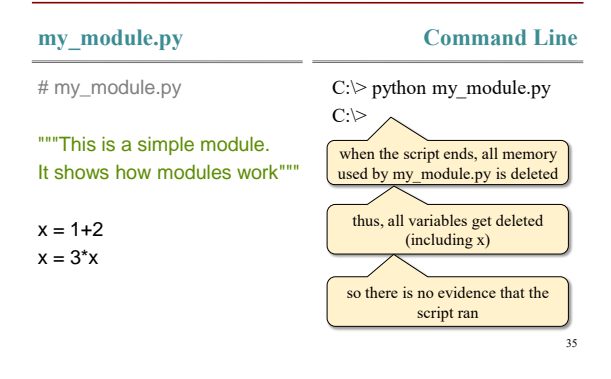

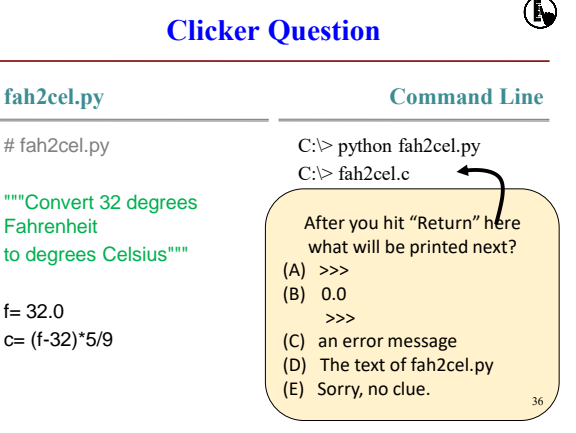

### **Creating Evidence that the Script Ran**

- New (very useful!) command: print print (<expression>)
- print evaluates the <expression> and writes the value to the console

# **my\_module.py vs. script.py**

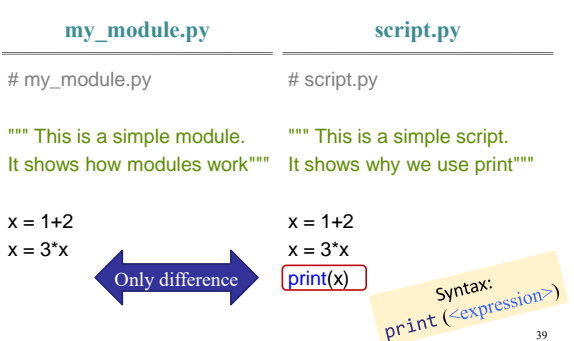

# **Running script.py as a script**

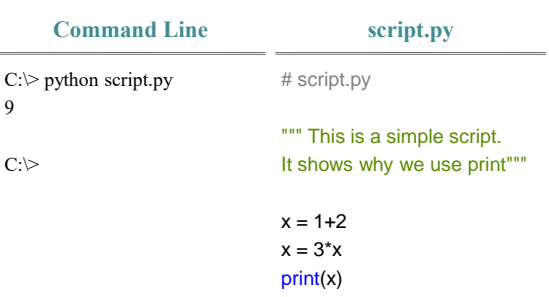

38

# **Subtle difference about script mode**

#### **Interactive mode**  $\mathrm{C}:\vartriangleright$  python  $>> x = 1+2$  $>>x = 3*x$  $>>>x$ 9  $\gg$  print(x) 9 >>> **script.py** # script.py """ This is a simple script. It shows why we use print"""  $x = 1 + 2$  $\mathsf{x} = 3^{\star}\mathsf{x}$ print(x) # note: in script mode, you will # not get output if you just type x 41

# **Modules vs. Scripts**

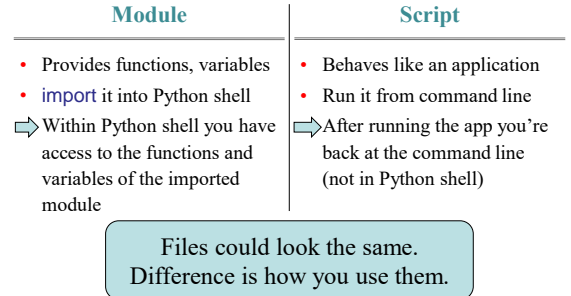